# **Een eigen Repair Café website**

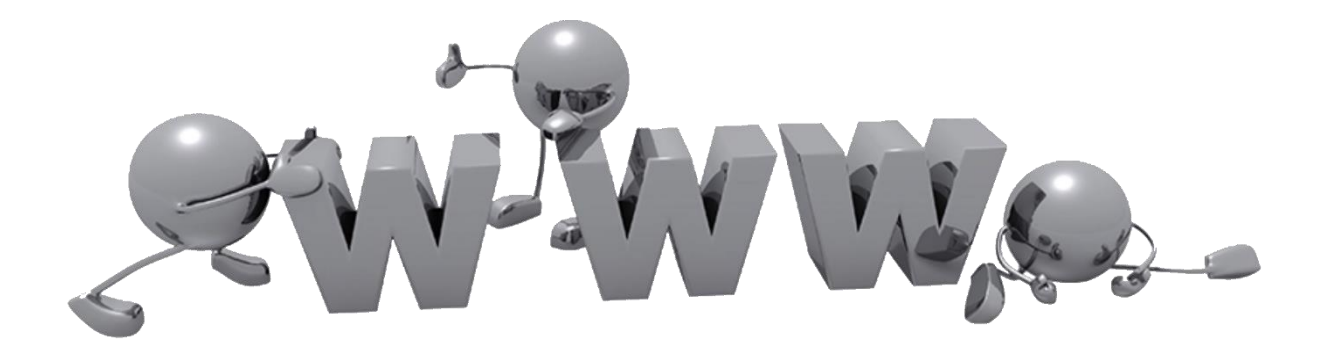

Samenstelling: Piet van der Zanden.

Versie: 1.0 (NL) Datum: 06 juli 2022

#### Inleiding.

#### Waarom een eigen Repair Café website?

Er kunnen meerdere redenen zijn waarvoor een Repair Café een eigen website wil of moet hebben. Zelf had ik geen of weinig ervaring met het maken en onderhouden van een website. Door eigen interesse was ik begonnen om te experimenteren met een eigen website. In eerste instantie op een eigen Synologie NAS waarop het ook mogelijk is een lokale website te maken.

Een hostingpakket en eigen domein had ik al jaren maar voornamelijk voor de e-mail functionaliteit. Dit voorkomt telkens weer andere e-mail adressen als je van provider verandert.

Na wat inlezen, video's bekijken en experimenteren bleek al snel dat het echt niet zo moeilijk is om een website te maken als eerder gedacht. Ik zag al lange studie van programmeertalen in het vooruitzicht maar dat kan tegenwoordig zelfs zonder enige kennis van programmeertalen.

Bij de aanvang van de corona periode bleek al snel dat communicatie over de stand van zaken binnen een RC van groot belang was. Ik heb daarop een voorstel bij het bestuur van ons RC neergelegd om de bestaande oude en gedateerde website aan te passen naar nieuwe standaarden. Bij sommige zal wel de situatie bekend zijn dat een oude website niet eenvoudig is aan te passen en dat er maar weinig kennis is om een aanpassing verantwoord door te voeren. Met nieuwe technieken en hulpmiddelen is dit echter verleden tijd. Mijn voorstel was dan ook om de website te moderniseren en gelijk uit te breiden van een website voor één RC naar een website voor de vijf samenwerkende RC's in de regio. Dit leek allen een goed idee dus begonnen met het ontwerp, structuur en inhoud van de site op te bouwen op een test-omgeving. Al snel werden de coördinatoren enthousiast nadat zij de eerste opzet hadden gezien.

De website is opgebouwd met globale pagina's voor alle aangesloten RC's en specifieke pagina's voor informatie van elk van de RC's afzonderlijk. De website kreeg steeds meer een gezicht en werd steeds weer verbeterd totdat een ieder tevreden was. Het moment was daar om de oude nog steeds operationele website pagina's offline te halen en de nieuwe website in zijn geheel openbaar te maken. Dit lijkt heel ingewikkeld maar we zijn minder dan 10 minuten offline geweest. Een kwestie van goed voorbereiden.

Een tweede rede waarom er een website nodig is als een RC de ANBI status heeft verworven bij de Belastingdienst. De ANBI status verplicht de organisatie openheid en transparantie zowel financieel als organisatorisch. Deze transparantie met bijbehorende informatie MOET via een website publiekelijk toegankelijk zijn. In ons geval had één van de vijf RC's de ANBI status en was er een daarvoor ook een stichting opgericht. De verplichte verantwoording is dan ook op de website terug te vinden.

Een aantal RC's maakt gebruik van andermans website zoals b.v. de welzijnsorganisatie die ook de ruimte beschikbaar stelt. Buiten dat deze informatie moeilijk is te vinden zal de informatie zich meestal beperken tot één pagina of een gedeelte van een pagina. Voor aanpassingen moet je altijd weer aankloppen bij de organisatie van deze website. Niet ideaal dus.

Ik hoop dat dit document jullie meer inzicht zal geven wat er allemaal komt kijken bij het maken en onderhouden van een eigen RC website.

Kijk ook gerust eens rond op onze gemeenschappelijke website: [https://repaircafe-hoekschewaard.nl](https://repaircafe-hoekschewaard.nl/) 

Ik zou dus zeggen: Aan de slag…..

#### Gebruik van het document.

- Interne links: In het document zijn buiten de standaard links in de inhoudsopgave interne links opgenomen die het navigeren, op PC of tablet, binnen het document eenvoudiger maken. Klik op de interne link zoals (zie ook x.x.x) om naar het aangegeven hoofdstuk te gaan. Terug naar de pagina waar de link is gebruikt kan met de toetsencombinatie: Alt en  $\triangleleft$  (pijl naar links).
- Externe links: De externe links zijn bij de uitgave van deze versie gecontroleerd. De externe website kunnen natuurlijk wijzigen waardoor de links niet meer correct werken. Hier hebben wij helaas geen invloed op en we verwachten dat je hier begrip voor hebt.
- Printen: Natuurlijk is het mogelijk het document te printen om er gemakkelijk doorheen te kunnen bladeren en ook de informatie direct beschikbaar te hebben. Een tip is om het document als "boekje" en dubbelzijdig te printen. Het wordt dan een handzaam A5 formaat boekwerkje. Voordeel van het A5 formaat is ook dat er minder papier en toner / inkt nodig is. Ook is er ruimte gereserveerd voor persoonlijke aantekeningen.

#### *Revisie historie:*

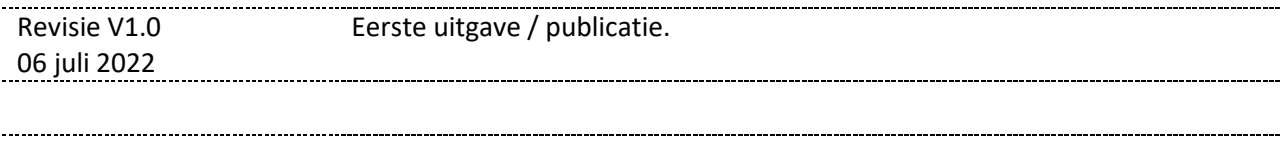

Versie 1.0 (06 juli 2022)

Technische inhoud: Piet van der Zanden V1.0

Het gebruik van de informatie in dit document is volledig voor eigen risico en niet bedoeld voor commercieel gebruik.

### Inhoudsopgave:

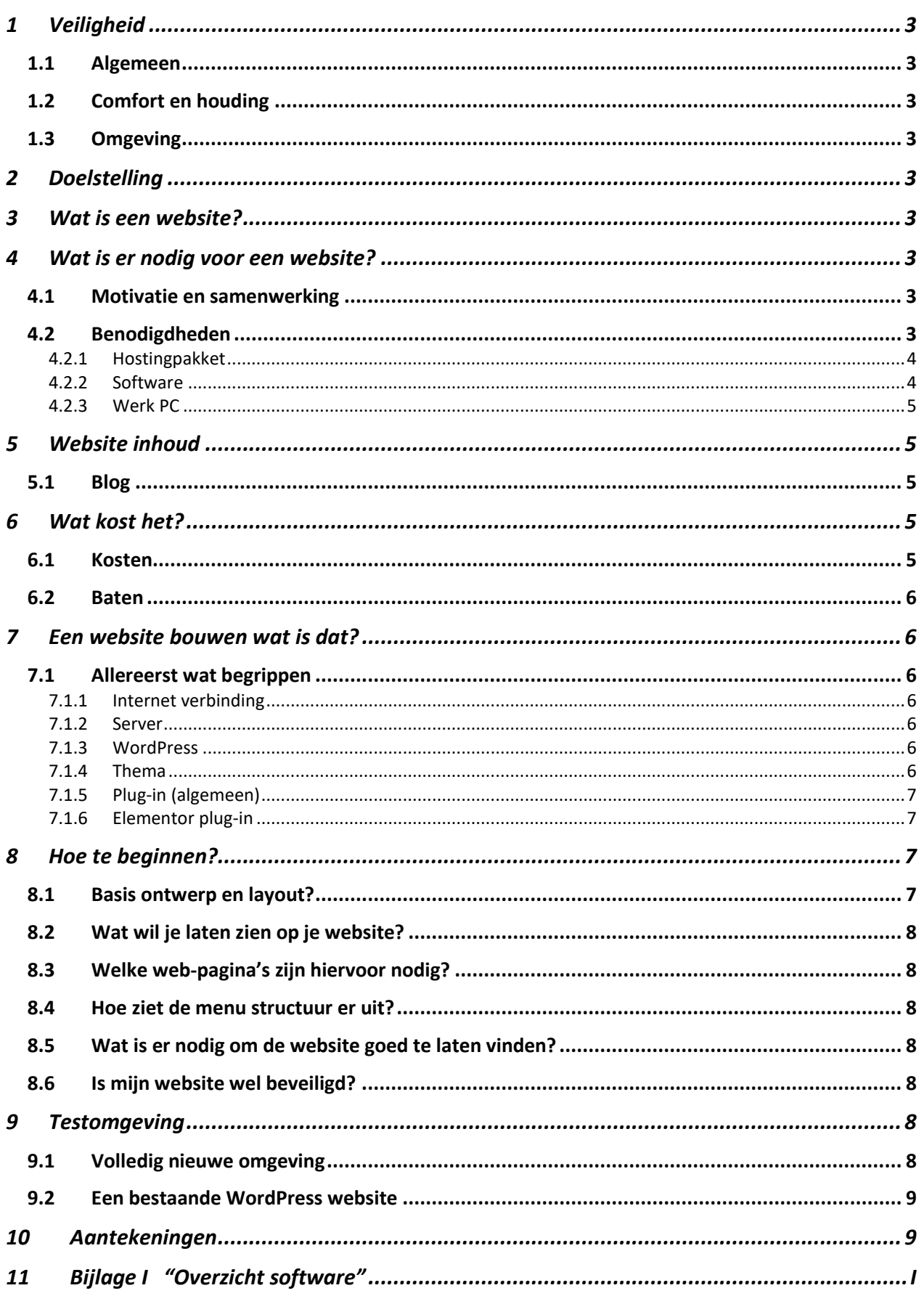

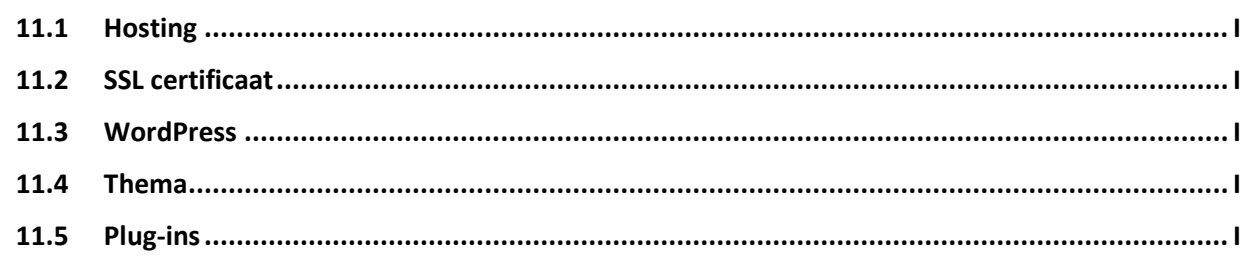

### <span id="page-5-0"></span>**1 Veiligheid**

#### <span id="page-5-1"></span>**1.1 Algemeen**

Bij het werken achter een computer is het van belang dat dit in een veilige omgeving gebeurt. Zorg dat er voldoende ruimte is en dat deze is opgeruimd. Verwijder onnodige zaken.

#### <span id="page-5-2"></span>**1.2 Comfort en houding**

Zorg voor en goede werkplek waarbij comfort en houding van groot belang is. Zeker bij het opzetten en inrichten van een website zal er gedurende langere tijd achter een beeldscherm gewerkt worden. Zorg voor een goede zithouding en zorg voor regelmatige pauze momenten.

#### <span id="page-5-3"></span>**1.3 Omgeving**

Let er op dat de werkplek goed is verlicht en dat er voldoende ventilatie is. Afleiding door geluid en b.v. spelende kinderen kan een extra belasting zijn terwijl het een leuke en ontspannen werkzaamheid zou moeten zijn.

### <span id="page-5-4"></span>**2 Doelstelling**

Dit document is niet bedoeld als een kookboek voor het maken van een volledige en operationele website.

Het is bedoeld als een handig en informatief overzicht voor het maken van een website zoals voor je eigen Repair Café. Van belang is daarbij de begripsvorming en de samenhang tussen de diverse website onderdelen. De technische invulling kan m.b.v. dit document via andere media, zoals YouTube video's, verder gestalte worden gegeven.

### <span id="page-5-5"></span>**3 Wat is een website?**

Een **website** is een verzameling samenhangende webpagina's met gegevens, zoals tekst, afbeeldingen of video's, die op een webserver opgeslagen worden. De website op deze webserver is vervolgens opvraagbaar / toegankelijk gemaakt via internet.

### <span id="page-5-6"></span>**4 Wat is er nodig voor een website?**

Hieronder een globale opsomming van de zaken die zoal nodig zijn voor het succesvol opzetten en beheren van een eigen Repair Café website.

#### <span id="page-5-7"></span>**4.1 Motivatie en samenwerking**

Begin niet aan het maken van een website als er onvoldoende motivatie vanuit de eigen RC organisatie is. Het belang en het nut zal door het merendeel van de groep gedragen moeten worden om het een succes te laten worden. Alleen de spreekwoordelijke "kar" trekken is vaak een ondoenlijke zaak waarbij het plezier snel verloren zal gaan. Zorg voor een klein enthousiast team om je heen voor het aanleveren en corrigeren van inhoud zoals teksten, plaatjes etc. Spreek een duidelijke taakverdeling en verantwoordelijkheid af. Is er een creatief iemand in de RC groep laat die dan meekijken naar de opmaak, indeling en samenstelling van de toekomstige site. Kijk gerust eens rond hoe anderen een website vorm hebben gegeven.

#### <span id="page-5-8"></span>**4.2 Benodigdheden**

Voor het maken en onderhouden van een eigen RC website zijn een aantal zaken noodzakelijk.

#### <span id="page-6-0"></span>*4.2.1 Hostingpakket*

Een hostingpakket wordt aangeboden door diverse aanbieders. Bij de keuze van een hostingpakket en aanbieder zijn een aantal zaken van belang. Wat krijg je en wat zijn de kosten per jaar? Vaak zijn er aanbiedingen met een korting tot wel 80% maar dat is alleen voor het eerste jaar. Een website heb je niet voor één jaar dus kijk wat de kosten op langere termijn zijn. Neem niet een veel te groot pakket waardoor extra kosten berekend worden. Upgrade naar een groter pakket op een moment dat dit nodig is kan meestal zonder problemen en tegen een geringe meerprijs.

Componenten van een hostingpakket:

- Domeinnaam (als die er nog niet is) b.v. "mijneigenrcweb.nl" De naam waarmee de website vanuit het World Wide Web benaderd kan worden
- Webserver

De server waarop de website gaat draaien, waarop de software wordt geïnstalleerd en waarmee de internet verbinding tot stand gebracht wordt.

Opslagruimte

Diskruimte waarop de website pagina's en software geplaatst worden. Ook de e-mail opslag is op deze diskruimte. Vaak wordt er SSD ruimte aangeboden die sneller is dan een gewone HDD en ook eens minder energie gebruikt. (mooi meegenomen dus)

E-mail (mailserver)

Het is handig om de RC e-mail via de bij het hosting pakket behorende e-mail server te laten verlopen. In het e-mail adres zit dan ook het eigen domeinnaam en ziet er dus professioneler uit dan een Gmail.com of Outlook.com mailadres. Dit zou er zo uit kunnen zien: [bestuur@mijneigenrcweb.nl.](mailto:bestuur@mijneigenrcweb.nl) De opslag van de e-mails is ook op de bij het hostingpakket behorende diskruimte. Normaal is het aantal aan te maken e-mail adressen onbeperkt mist het past binnen de beschikbare opslagruimte.

- Krachtige spam- en virusfiltering, ook eigen filters mogelijk.
- Webmail om uw email wereldwijd te kunnen bekijken.
- Sub-domein

Het is vaak mogelijk om een of meerdere sub-domeinen aan te maken. Je zou een sub-domein kunnen gebruiken als testomgeving. Een sub-domeinnaam ziet er dan mogelijk als volgt uit. test.mijneigenrcweb.nl.

- Uitgebreide statistieken van zowel uw domeinnaam als subdomeinnamen.
- Script installer (is een pré)

Veel aanbieders hebben z.g. script installers. Dit zijn automatische scrips die zaken voor je regelen zoals een WordPress installatie. Ook is WordPress handmatig te installeren maar met een goed script is dit veel eenvoudiger en sneller waarbij je niet hoeft na te denken en waarbij alle benodigde componenten worden geïnstalleerd en geconfigureerd .

- Back-Up Automatische regelmatige (voorkeur dagelijks) back-up van de complete omgeving
- SSL ondersteuning (voorkeur zelf te installeren Let's Encrypt)
- Support

Support is iets wat vaak vergeten wordt totdat je het nodig hebt. Kijk naar ervaringen van anderen om een gevoel te krijgen van de geleverde support kwaliteit.

Geen setup-kosten!

#### <span id="page-6-1"></span>*4.2.2 Software*

Buiten het op de werk-PC draaiend OS en hulpprogramma's is software noodzakelijk voor het maken en onderhouden van een website. In tegenstelling met software op een PC zal de software voor een website niet op de eigen PC maar op de webserver worden geïnstalleerd en onderhouden. De website die we hier bespreken is gebaseerd op WordPress. Wereldwijd is WordPress de meest gebruikte software voor het bouwen (maken) van websites. Met alleen WordPress is het al mogelijk een website te maken maar dan is toch al redelijk wat kennis nodig van programmeertalen. Ons streven is met zo weinig mogelijk kennis van programmeertalen toch een mooie website te maken. Hiervoor zijn er rond WordPress een aantal hulpmiddelen beschikbaar. Dit zijn de thema's en plug-ins die geladen kunnen worden. Thema's

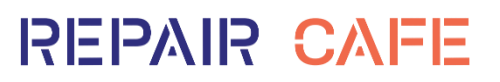

geven de basis opbouw, uitstraling en kleuren weer van een website en plug-ins geven extra functionaliteit aan de website. Welke thema's en plug-ins we gebruiken bespreken we later in meer detail.

#### <span id="page-7-0"></span>*4.2.3 Werk PC*

Een PC waarop via een moderne browser verbinding met het internet gemaakt kan worden. Bij voorkeur met een goed beeldscherm, muis en toetsenbord om comfortabel te kunnen werken. Een tablet of smartphone is niet geschikt voor het bouwen van een complete website. Kleine eenvoudige wijzigingen aanbrengen is wel mogelijk maar wil ik toch sterk afraden.

### <span id="page-7-1"></span>**5 Website inhoud**

De website moet natuurlijk zinvolle informatie (content) bevatten die de bezoekers van actuele informatie voorziet.

Informatie zal grotendeels statisch zijn en dus niet of sporadisch wijzigen. Ook zal er dynamische informatie geplaats worden die natuurlijk regelmatig geactualiseerd moet worden en dus de laatste stand van zaken weergeven. Verder kunnen er natuurlijk Nieuws berichten geplaatst worden van b.v. berichten in de plaatselijke media of speciale bijeenkomsten. Bedenk altijd dat ook nieuws, net als producten uit de supermarkt, een houdbaarheid datum heeft. Ruim dus regelmatig op en overweeg de berichten als die nog van belang kunnen zijn in een jaar-archief te plaatsen. Wie er naar zoekt kan het vinden en andere bezoekers hoeven er zich niet doorheen te werken. Het voorgaande geeft ook aan dat het van belang is de website informatie compact te houden. Bezoekers komen tenslotte niet naar je site om een boek te lezen.

#### <span id="page-7-2"></span>**5.1 Blog**

Een veel gehoorde term is een Blog. Een Blog is een berichten verzameling die zeer dynamisch is. Mijn advies is om dit niet op de RC website op te zetten. Het geeft extra veel werk om zaken goed bij te houden en in goede banen te leiden. Wie gaat dit doen en wat is de toegevoegde waarde? Ik zie op RC websites die een Blog hebben op hun website dat op de Home pagina een prominente knop / link staat naar de Blog-pagina. Eenmaal op deze pagina aangekomen blijkt dat er maar één Blog bericht op staat en wel van de officiële feestelijke opening van het betreffende RC in 2012.

### <span id="page-7-3"></span>**6 Wat kost het?**

#### <span id="page-7-4"></span>**6.1 Kosten**

Voordat we verder gaan toch maar even een belangrijk punt aansnijden. Wat gaat dat kosten is al vlug een vraag. We weten allemaal dat het merendeel van de RC's het moeten doen met de donaties en de vrijwillige bijdrage. De kas van de meeste RC's is dan ook niet heel goed gevuld dus we moeten ook dit punt goed overwegen. De grootste jaarlijks terugkerende kosten zijn de kosten voor hosting en de domeinnaam. De software zoals gebruikt is in de Free-versie gratis. Elk pakket heeft natuurlijk ook een z.g. Pro-versie waarvoor betaald moet worden. Uit eigen ervaring kan ik wel stellen dat voor de niet commerciële RC website toepassing ik prima kan werken met de Free-versie en er dus aan die kant geen extra kosten zijn. Als indicatie: ik zelf ben ca. € 35,-- per jaar kwijt aan hosting (incl. e-mail) en een .nl domeinnaam. Mocht je er toe besluiten een website te maken voor meerdere RC's in de woonplaats of regio dan kunnen de kosten ook verdeeld worden. Let wel op: Het hostingpakket en domeinnaam worden door een persoon, bedrijf of organisatie afgenomen en die is ook verantwoordelijk voor de tijdige betalingen. Is je RC een stichting dan kan dit op naam van de stichting en kan betaald worden via de stichting bankrekening. Als het een enkel persoon is dan kun je dus b.v. bij onderlinge onenigheid in een vervelende situatie terecht komen en zou je dus controle over de website en domeinnaam kwijt kunnen raken. Maak dus goede afspraken en ga met respect met elkaar om.

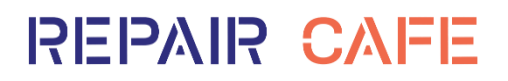

Er zijn ook mogelijkheden om de kosten voor hosting terug te brengen naar bijna gratis. WordPress biedt gratis hosting aan via een WordPress.com sub-domein. Je hebt dan zelf geen domein of hosting server maar maakt gebruik van de WordPress servers. Een URL zou er dan zo kunnen uitzien: [https://mijneigenrcweb.wordpress.com.](https://mijneigenrcweb.wordpress.com/) Dit ziet er niet echt professioneel uit en verder maakt WordPress van de gelegenheid gebruik om op je website reclame te plaatsen. Dit is dus waarom het ook gratis is. Ook zijn de mogelijkheden redelijk beperkt dus niet echt een aanrader.

#### <span id="page-8-0"></span>**6.2 Baten**

Voor sponsoren is het best interessant om samen te werken met een RC en door vermelding van de sponsor (logo en tekst) op de website meer bekendheid in de regio te krijgen. Denk aan de AH's en Jumbo's die een lunch en/of koffie voor de vrijwilligers ondersteunen, de gemeente met hun subsidie, welzijnsorganisaties die een ruimte beschikbaar stellen, Rabo ClubSupport, een notaris die voor een bijzonder tarief een stichtingsacte laat passeren enz.

### <span id="page-8-1"></span>**7 Een website bouwen wat is dat?**

#### <span id="page-8-2"></span>**7.1 Allereerst wat begrippen**

De samenhang en samenwerking van een website is hieronder schematisch weergegeven

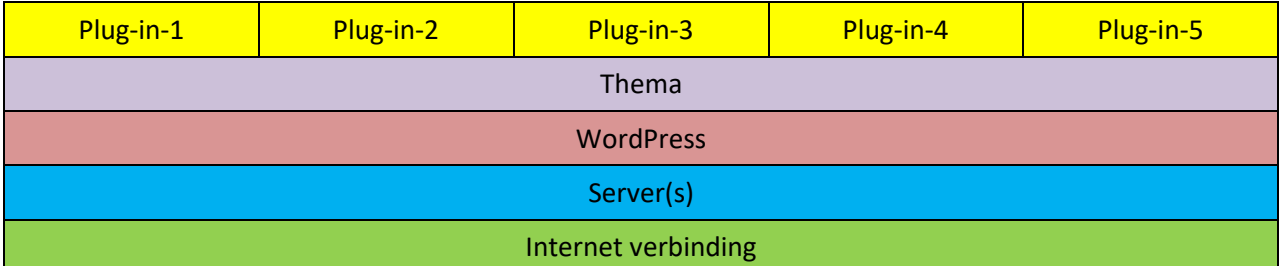

#### <span id="page-8-3"></span>*7.1.1 Internet verbinding*

Vanuit de server behorend bij het hostingpakket moet er een snelle en betrouwbare internet verbinding beschikbaar zijn. Dit zorgt voor een snelle reactie van de site en grote beschikbaarheid.

#### <span id="page-8-4"></span>*7.1.2 Server*

De server waarop de website draait kan een fysieke of een virtuele server zijn. Als eindgebruiker merk je het verschil niet mits de server voldoende rekenkracht heeft en natuurlijk altijd beschikbaar is.

#### <span id="page-8-5"></span>*7.1.3 WordPress*

WordPress is de meest gebruikte website software (engine) wereldwijd. Binnen WordPress is de afhandeling van de intern gegenereerd code en opbouw van een website. Met alleen WordPress is het ook mogelijk een website te maken en te onderhouden. Dit kan m.b.v. de z.g. "WP block-editor". Dit is echter redelijk lastig en de daarmee gemaakte website is niet goed "responsive" (komen we later over te spreken) en laat je niet bij het aanpassen zien wat er in werkelijkheid met de webpagina gebeurt. Het is dus geen WYSIWYG (What you see is what you get) en dat is toch waar we naar streven.

#### <span id="page-8-6"></span>*7.1.4 Thema*

Bij gebruik van WordPress gebruiken we een z.g. thema. Er zijn heel veel thema's beschikbaar zowel gratis als betaald. Globaal kun je stellen dat een gekozen thema het uiterlijk van je website bepaald. Denk aan kleurgebruik, indeling, fontkeuze, fontkleur, achtergrond etc. etc. Heel veel kan nog zelf naar eigen inzicht en smaak aangepast worden in een thema. Als vergelijk is het thema de omlijsting van een schilderij waarvan we de inhoud nog moeten invullen.

Er kan maar één thema actief zijn op een website.

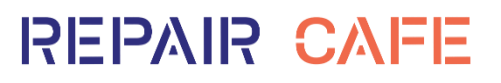

#### <span id="page-9-0"></span>*7.1.5 Plug-in (algemeen)*

Plug-ins zijn handige hulpprogramma's die het leven gemakkelijker maakt. Een van de belangrijkste plugins die we gaan gebruiken is "Elementor". Deze plug-in is een z.g. pagina bouwer (page builder) en laat je delen van een website inhoud invullen, vormgeven en stijlen waarbij je direct kan zien wat het resultaat is en hoe het er uit komt te zien. Dus WYSIWYG. Verdere plug-ins waar je aan kan denken is een contactformulier, statistiek etc.

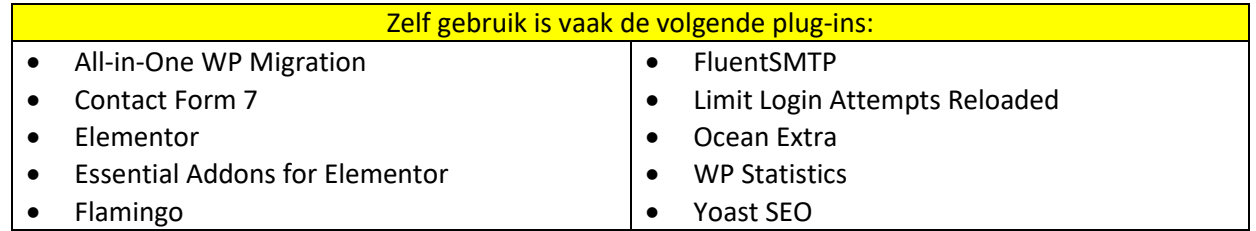

Een korte omschrijving van de functie van elk van deze plug-ins staat verderop in dit document. [\(zie](#page-12-5)  [Bijlage I\)](#page-12-5)

#### <span id="page-9-1"></span>*7.1.6 Elementor plug-in*

Even wat extra aandacht voor de belangrijkste plug-in "Elementor Page Builder) Deze plug-in is onze grote vriend en die zorgt dat de moeilijk code (html, json etc.) voor ons gegenereerd gaat worden zonder dat we daarbij na hoeven te denken. Op een lege pagina kan via Elementor een z.g. sectie worden geplaatst. Dit is een blok dat als basis de breedte van de webpagina heeft en uit een of meerdere kolommen bestaat. In deze sectie kunnen in de beschikbare kolommen elementen worden geplaatst. Elementen zijn kant en klare blokken die je vanuit het Elementor menu naar de gewenste plaats in de sectie sleep. Elementen zijn o.a. tekst-element, header-element, knop-element, afbeeldingelement, Google maps-element en veel meer. Elementor is dus onze grote vriend. Verplaatsen van een element is eenvoudig slepen naar de nieuwe plaats. Elk van de beschikbare elementen is naar eigen wens in te stellen. Achtergrond, randen, schaduw, animatie etc. etc.

Nog een belangrijke zaak die door Elementor goed wordt geregeld is het "responsive" zijn van een website. Dit wil zeggen dat de website zich aanpast op het gebruik van verschillende beeldscherm afmetingen. De website wordt dus aangepast bij gebruik op een PC of laptop, tablet of smartphone. Indeling, element afmetingen, teksten en het menu worden automatisch optimaal ingedeeld. Dit is van groot belang en tegenwoordig een must als je bedenkt dat meer dan 70% van de bezoekers een smartphone gebruik voor het website bezoek.

TIP: Om een beter beeld en mogelijkheden van het gebruik van Elementor te krijgen adviseer ik om een aantal instructie YouTube video's te bekijken. Dit is ook voor mij een grote bron van informatie en inzicht geweest bij het opbouwen van kennis en inzicht. Een site die ik vaak heb gebruikt is die van Ferdy Korpershoek uit Maassluis. Hij heeft Nederlandstalige en Engelse video's die zeer verhelderend zijn. Zoek even via google op: ferdy korpershoek of ga naar: <https://ferdykorpershoek.com/tutorials/>

Ook zijn er video's hoe je WordPress kan installeren en configureren.

### <span id="page-9-2"></span>**8 Hoe te beginnen?**

#### <span id="page-9-3"></span>**8.1 Basis ontwerp en layout?**

Het basis ontwerp van je website wordt grotendeels bepaald door het gekozen thema. Binnen het thema zijn er nog de nodige instellingen waarmee je de layout helemaal naar je zin kan maken. Doordat de thema instelling over de hele website worden toegepast is er dus al als basis een soort van eenheid en daardoor rust op de website. Je kan het natuurlijk zo bont en uitbundig als je zelf wil maken maar denk ook aan de bezoeker die dat mogelijk behoorlijk storend kan vinden.

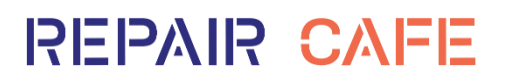

#### <span id="page-10-0"></span>**8.2 Wat wil je laten zien op je website?**

De gegevens van je RC met adresgegevens, openingstijden, vakanties, leuke gebeurtenissen, historie, samenstelling vrijwilligers team, vacatures, evenementen en ga zo maar door.

#### <span id="page-10-1"></span>**8.3 Welke web-pagina's zijn hiervoor nodig?**

Het is natuurlijk aan een ieder hier een opzet voor te geven. Waar ik aan denk. Home, Over ons, Corona, Info, / huisregels, Contact, Galerij etc.

#### <span id="page-10-2"></span>**8.4 Hoe ziet de menu structuur er uit?**

De structuur van het menu is in grote mate afhankelijk van de gemaakte pagina's. Om ruimte in het menu te houden is het gebruik van sub-menu's een mogelijkheid. Ook voor een tablet of smartphone is er een ingeklapt menu beschikbaar (een z.g. hamburger-menu) Indeling en layout en kleurstelling van het menu is zelf naar eigen smaak aan te passen via de thema instellingen.

#### <span id="page-10-3"></span>**8.5 Wat is er nodig om de website goed te laten vinden?**

Iets wat je op een webpagina niet zal zien is informatie die zoekmachines zoals Google gebruiken om een website te kunnen vinden. Als je niets doet zullen de Googles van deze wereld in de tekst van een webpagina naar relevante informatie (woorden) zoeken. Een veel betere manier om je website beter te laten vinden en hoger in de zoekresultaten (ranking) komt te staan is het gebruik van een z.g. Search Engine Optimalisation tool. Er zijn er erg veel maar Yoast SEO is een van de meer bekende SEO engines. De Googles krijgen bij het doorzoeken dan de meest relevante informatie voorgeschoteld en daar worden ze blij van met een betere vindbaarheid en ranking tot gevolg. Ook is de informatie in de zoekresultaten hierdoor te sturen en komt er niet een deel van de niet relevante pagina-tekst als resultaat.

#### <span id="page-10-4"></span>**8.6 Is mijn website wel beveiligd?**

In het hostingpakket is standaard een niet beveiligde verbinding voorzien. Dit is op een website te zien aan het NIET aanwezig zijn van het z.g. slotje voor de URL en de URL begint met http://...... Steeds meer browsers hebben hier moeite mee en komen met beveiliging meldingen met uitroepteken dat de te bezoeken site niet veilig zou zijn. Dit is iets wat bezoekers zal afschrikken en dat willen we niet. De oplossing is een beveiligde verbinding aanbieden. D.w.z. dat er in de adresregel een z.g. slotje voor de URL komt te staan en dat de URL zal beginnen met https://.... Hoe is dit te realiseren? Heel eenvoudig door een SSL (Secure Sockets Layer) certificaat te installeren. De aanbieder van het hostingpakket heeft op de site wel staan dat je een SSL certificaat via deze aanbieder kan mee bestellen voor een bepaald bedrag per jaar. Het is ook mogelijk een z.g. Free SSL certificaat te installeren van b.v. "Let's Encrypt". Hieraan zijn dan geen kosten verbonden en voor een RC zijn dat toch weer euro's die we besparen. Installatie gaat via het bij het hostingpakket behorende dashboard (c-Panel / Direct-Admin etc.) De aanbieder van het hostingpakket moet dit wel toestaan anders ben je verplicht de betaalde SSL af te nemen. De meeste staan dit toe maar er zijn er ook die de extra inkomsten voor zich willen hebben. Ik zie zelfs aanbieders die een klant jaarlijks laten betalen voor een SSL certificaat waarbij ze een gratis "Let's Encrypt" certificaat installeren. Pure winst maar ook oplichting. Kijk daar ook naar bij het kiezen van een aanbieder.

### <span id="page-10-5"></span>**9 Testomgeving**

Beschikking hebben over een testomgeving is natuurlijk heel handig. Het kan op een andere WordPress / Elementor omgeving of op de omgeving waarop de website uiteindelijk gaat draaien. Ook de uitgangsituatie kan anders zijn en daarom hieronder een paar mogelijke uitgangs-scenario's.

#### <span id="page-10-6"></span>**9.1 Volledig nieuwe omgeving**

Als je een volledig nieuwe omgeving opzet heb je eigenlijk geen aparte testomgeving nodig maar gebruik je de eigen omgeving als voorbereiding en test. Na de WordPress installatie en activatie kan met de website gestart worden en wordt het gekozen thema geactiveerd. De aangemaakte pagina's waaraan

nog gewerkt wordt worden niet gepubliceerd en zijn dan ook niet vanaf het internet te benaderen. Het is wel mogelijk een pagina vanaf het internet beschikbaar te stellen maar dan alleen met het juiste wachtwoord voor die betreffende pagina. Hiermee kunnen anderen ook meekijken en het resultaat beoordelen. Stuur via email of WhatsApp de pagina URL en wachtwoord en men heeft toegang tot de pagina.

#### <span id="page-11-0"></span>**9.2 Een bestaande WordPress website**

<span id="page-11-1"></span>**10 Aantekeningen** 

Is er al een bestaande en operationele WordPress website maar is deze opgezet middel de block-editor of html code dan is migratie is stappen heel goed mogelijk. Globaal blijft de bestaande omgeving zoals deze is operationeel. Wel installeren we de Elementor en andere benodigde plug-ins op de website. Voor Elementor willen we natuurlijk een goed Thema om een zo aantrekkelijk mogelijke website te maken. Omdat een thema maar één keer actief kan zijn heeft aanpassing van een thema wel gevolgen voor hoe de bestaande website er uit ziet. De inhoud zal gelijk blijven maar de omtrek (lijst van het schilderij) de fonts en font-kleuren zal veranderen. Via de preview functie van een thema is het mogelijk een eerste indruk te krijgen hoe het er uit zal gaan zien zonder het thema actief te maken. Met een paar kleine aanpassingen is de bestaande website vaak weer goed te krijgen en kan ongestoord aan het nieuwe Elementor deel van de website worden gewerkt. De oude bestaande pagina's en het menu blijven bestaan en dus ook operationeel.

Voor Elementor maken wij de benodigde nieuwe pagina's aan en bewerken deze uitsluitend met Elementor. De namen van de nieuwe pagina's mogen NIET gelijk zijn aan bestaande pagina's zoals je zult begrijpen. Wil je een nieuwe Home pagina maken noem hem dan Home-n. Bij de latere migratie gaan we dit weer helemaal aanpassen en krijgen we dus de juiste pagina namen. Buiten de benodigde nieuwe pagina's hebben we ook een nieuw menu's nodig. Ook deze menu's kunnen we op voorhand maken en testen.

De aangemaakte pagina's waaraan nog gewerkt wordt worden niet gepubliceerd en zijn dan ook niet vanaf het internet te benaderen. Het is wel mogelijk een pagina vanaf het internet beschikbaar te stellen maar dan alleen met het juiste wachtwoord voor die betreffende pagina. Hiermee kunnen anderen ook meekijken en het resultaat beoordelen. Stuur via email of WhatsApp de pagina URL en wachtwoord en het zou moeten werken.

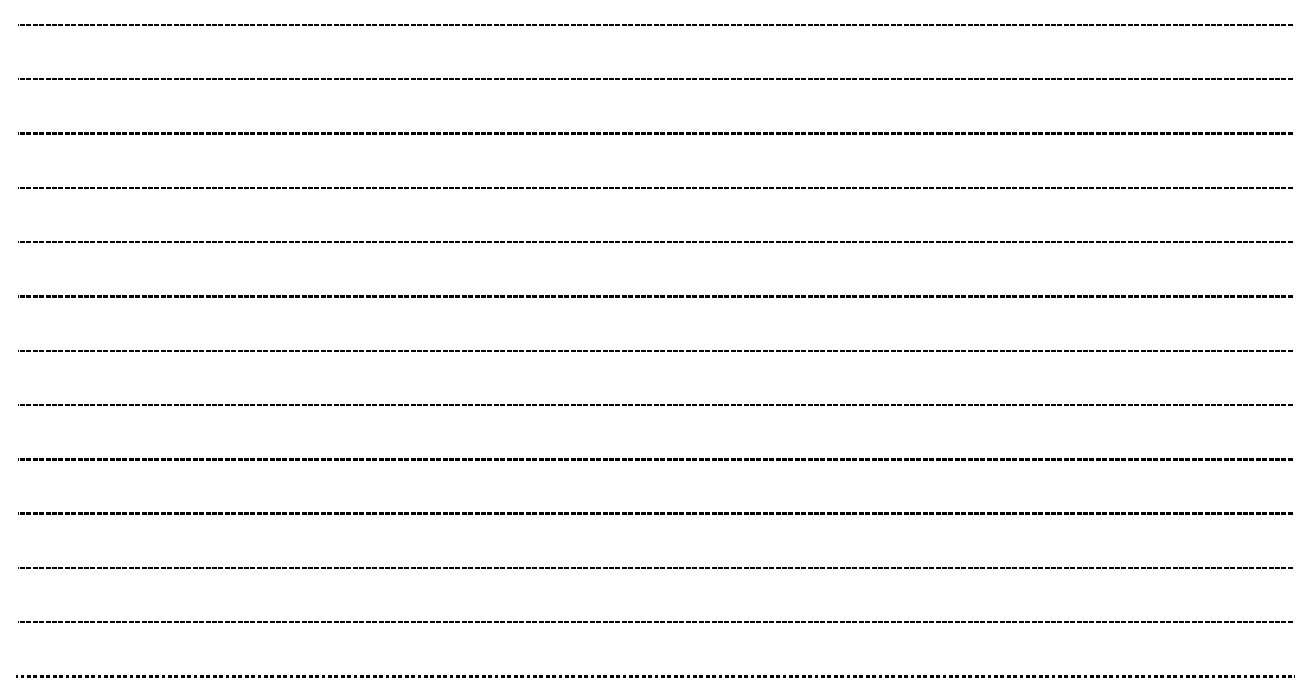

### <span id="page-12-0"></span>**11 Bijlage I "Overzicht software"**

Hieronder een overzicht van de gebruikte componenten voor het hosten en bouwen van een eigen RC website.

#### <span id="page-12-1"></span>**11.1 Hosting**

De aanbieder van een hostingpakket zal bepaalde functionaliteit aanbieden voor het draaien van een website, e-mail ontvangen en verzend mogelijkheden, toegang tot de beheeromgeving, FTP mogelijkheden, back-up, scrip-installers etc. etc. Neem niet een veel te groot pakket waarvoor je onnodig betaald voor niet gebruikte ruimte. Als indicatie: Onze gecombineerde RC website voor vijf RC's is met redelijk veel afbeeldingen (foto's) ca. 600MB groot. Dus een 1GB pakket is ruim voldoende.

#### <span id="page-12-2"></span>**11.2 SSL certificaat**

Te bestellen via aanbieder van het hostingpakket maar ook mogelijk een gratis (Let's Encrypt) certificaat te installeren.

#### <span id="page-12-3"></span>**11.3 WordPress**

Het basisprogramma voor het draaien van een website. Samen met het gekozen thema en noodzakelijke en nuttige plug-ins is een mooie website te bouwen waarbij de opzet en het onderhoud geen kennis van ingewikkelde programmeertalen verijst.

#### <span id="page-12-4"></span>**11.4 Thema**

Voor het kiezen van een thema is het vaak een kwestie van smaak. Denk er wel aan dat smaak dikwijls duur kan zijn en je dus fantastische thema's kan vinden waarvoor je wel moet betalen. De z.g. Free versies zijn dikwijls ook prima maar er zijn toch een paar punten waar je aandacht voor moet hebben. Een thema dat er mooi uit ziet maar de laatste twee jaar geen update heeft gehad vraagt om problemen met je site. Het samenspel van WordPress versie en Thema is van groot belang en eens loopt dit niet goed af. Kijk of het thema compatible is met de laatste WordPress versie.

Als dat in orde is dan zijn er nog verschillen in mogelijkheden om het thema zelf naar je zin aan te passen. Sommige thema's hebben maar 5 instellingen en andere meer dam 30 instellingen. Die laatste geeft natuurlijk meer werk maar ook veel meer mogelijkheden om eigen aanpassingen door te voeren. Note: Een bekend thema waar ik zelf goede ervaringen mee heb is het Ocean-WP thema.

#### <span id="page-12-5"></span>**11.5 Plug-ins**

Plug-ins zijn er in overvloed. Hoe goed een plug-in is vaak te zien aan het aantal actieve downloads. Ook hier weer de waarschuwing dat een plug-in die twee jaar geen update heeft gehad beter niet gebruikt kan worden. Probeer het aantal plug-ins te beperken om zo weinig mogelijk kans te hebben op problemen en lees ervaringen van anderen met de betreffende plug-in. Zelf gebruik is vaak de volgende plug-ins:

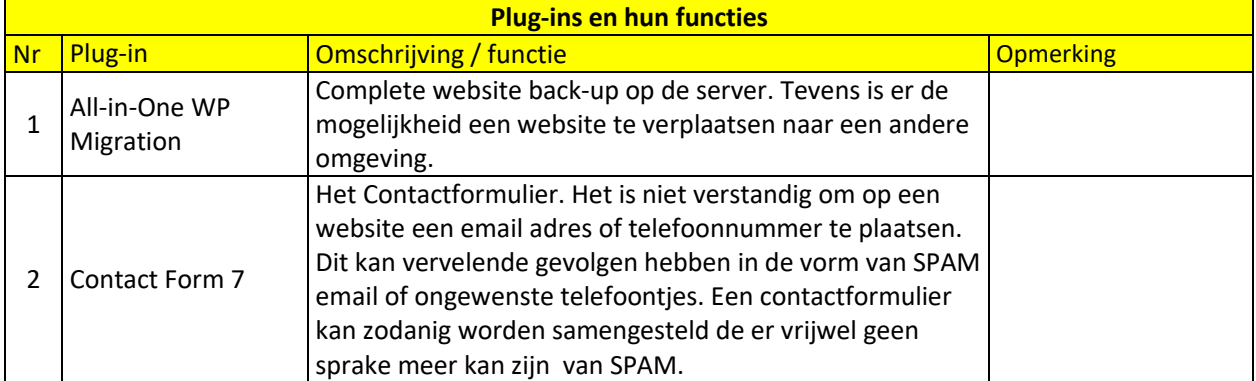

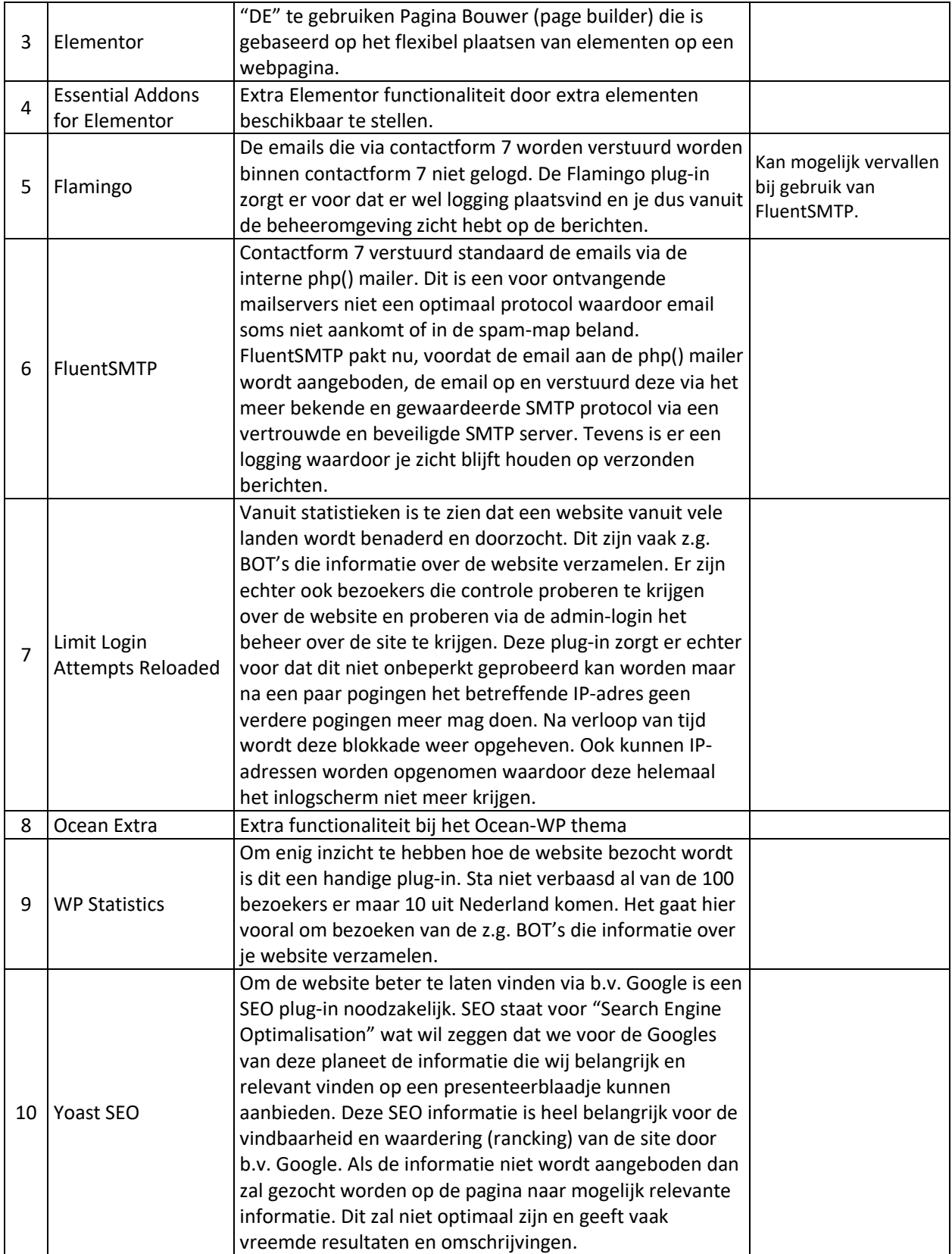

Succes en veel plezier bij het bestuderen en gebruik van dit

# "Een eigen Repair Café website" document

*Met vriendelijke groet: Piet van der Zanden.*

06 juli 2022 versie 1.0 (NL)

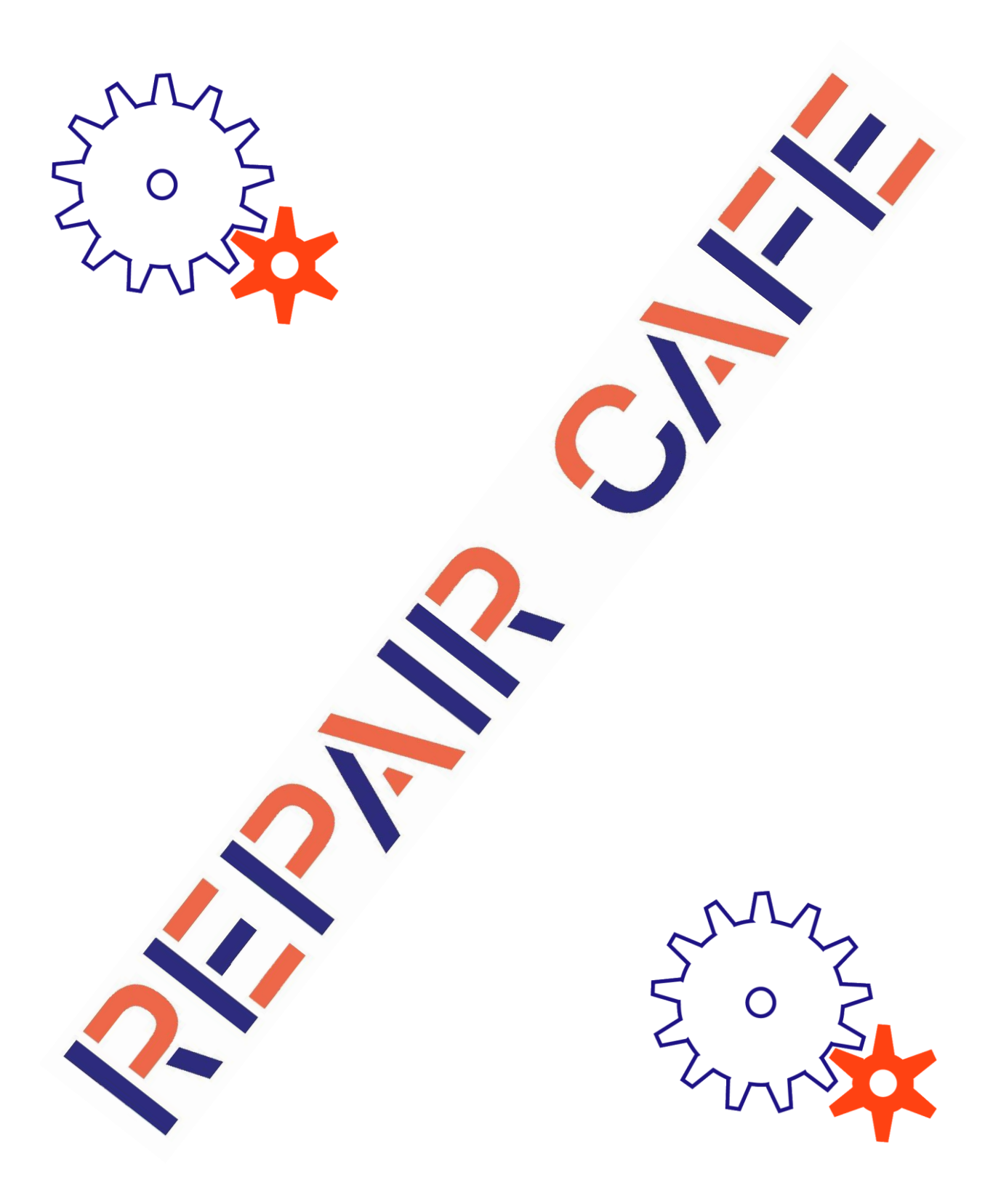

Het gebruik van de informatie in dit document is volledig voor eigen risico en niet bedoeld voor commercieel gebruik.